# Cheatography

# Git Cheat Sheet by James [\(realjimbob\)](http://www.cheatography.com/realjimbob/) via [cheatography.com/130441/cs/25956/](http://www.cheatography.com/realjimbob/cheat-sheets/git)

### **Configuration**

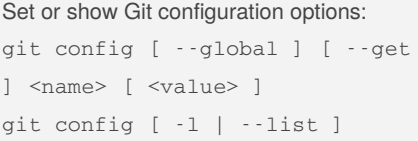

### To set user's name and email address:

git config --global user.name "‐ Firstname Lastname" git config --global user.email

"firstname.lastname@org.com"

By default local settings are stored in the project's repository, global settings are stored in the user's home directory.

### **Repository Setup**

Initialise a local repository: git init

Clone a remote repository:

git clone <URL> [ <local\_dir> ] The URL can use HTTP or SSH etc.

# **Basic Commands**

Show the working tree status:

git status [ -s | --short ] Add files from the working folder to the

index:

git add <filespec>

### Save changes from the index to the repository:

git commit [ -a ] [ -m <message> ]

### Show changes between references:

```
git diff [ --staged ] [ --no-r‐
enames ]
git diff <commit> [ <commit> ] [
<file> ]
git diff <commit>...<commit>
```
### Show commit logs:

git log [ -<n> ] [ --oneline ] [ --patch ] [ <branch> ]

Remove files from working tree and index:

git rm [ --cached ] <filename>

# Move or rename a file:

git mv <filename> <destination>

### **Basic Commands (cont)**

Reset current HEAD in the repository: git reset [ --soft | --mixed | - -hard ] <sha1>

# **Commit Messages**

- 1. Divide subject and body with blank line
- 2. Limit the subject length to 50 characters
- 3. Capitalise the subject line
- 4. Do not end the subject line with a full stop
- 5. Use imperative mood in the subject line
- 6. Wrap the body at 72 characters
- 7 Use body to explain what & why, not how

<https://chris.beams.io/posts/git-commit/>

# **Managing Remotes**

Add and track remote repositories: git remote add <remote> <URL>

List remote repositories: git remote [ -v | --verbose ]

Update local repositories: git pull [ <remote> [ <branch> ] ]

### Update remote repositories:

git push [ -u ] [ <remote> [ <branch> ] ]

Download changes from remote repository: git fetch [ <remote> [ <br/>branch>  $1 \quad 1$ 

# **Managing Branches**

```
List, create, rename and delete branches:
git branch [ --all ] [ [ -m [
\leoldbranch> ] ] | [ -d ] | [ -D
] <branch> ]
```
### Switch branches:

git checkout [ -b ] [ --track ] <branch>

### **Managing Branches (cont)**

```
Join branch histories together:
```

```
git merge <branch>
```
git merge --abort

### Rebase your branch:

git rebase [ -i ] <branch> | <commit>

#### Tag a commit:

git tag [ -a ] <tag> [ -m <me‐ ssage> ]

### Compare branches:

git diff <branch1> <branch2>

### **Stash Management**

```
Stash the changes from the working tree:
git stash [ -u ]
git stash [ list | show | pop ]
[ <stash> ]
```
### **Plumbing Commands**

Show the contents of objects in the repository:

```
git cat-file -t | -p <sha1>
```
# Count the number of objects in the repository:

git count-objects

git show-ref <branch>

### Find common ancestor commit:

git merge-base <br />branch1> <br />branc $h2$ 

#### Copy specific commits:

git cherry-pick <commit>

```
List remote references:
```
git ls-remote

# Set files to no longer track changes:

git update-index --assume-unc‐ hanged <file>

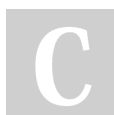

# By **James** (realjimbob)

[cheatography.com/realjimbob/](http://www.cheatography.com/realjimbob/)

Published 5th February, 2021. Last updated 11th February, 2021. Page 1 of 1.

Sponsored by **ApolloPad.com** Everyone has a novel in them. Finish Yours! <https://apollopad.com>